# $\frac{d\ln\ln}{d}$

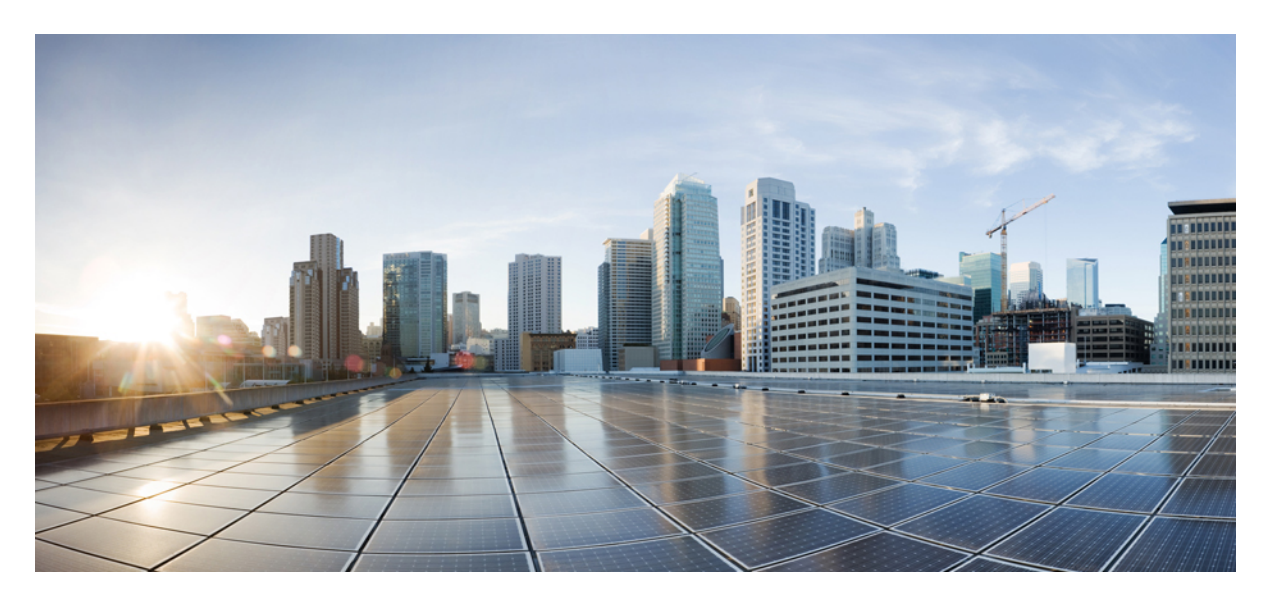

# **RFC8175-Compliant DLEP Client Support on WGB**

**[RFC8175-Compliant](#page-1-0) DLEP Client Support on WGB 2** [Information](#page-1-1) about DLEP **2** [Prerequisites](#page-1-2) and Components Used **2** Example Network [Topology](#page-1-3) **2** Wireless Lan Controller [Configuration](#page-2-0) **3** Workgroup Bridge [Configuration](#page-6-0) **7** DLEP Server (Local ESR) [Configuration](#page-9-0) **10** Remote ESR [Configuration](#page-11-0) **12** Verifying the [Configuration](#page-11-1) **12** Debug [Commands](#page-13-0) **14**

<span id="page-1-0"></span>**Revised: February 19, 2021**

# **RFC8175-Compliant DLEP Client Support on WGB**

This document provides details about configuring RFC8175-compliant Dynamic Link Exchange Protocol (DLEP) client on the Cisco IW3702 access points.

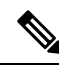

The documentation set for this product strives to use bias-free language. For purposes of this documentation set, bias-free is defined as language that does not imply discrimination based on age, disability, gender, racial identity, ethnic identity, sexual orientation, socioeconomic status, and intersectionality. Exceptions may be present in the documentation due to language that is hardcoded in the user interfaces of the product software, language used based on RFP documentation, or language that is used by a referenced third-party product. **Note**

# <span id="page-1-1"></span>**Information about DLEP**

DLEP is a radio aware routing (RAR) protocol, which addresses the challenges faced when merging IP routing and radio frequency (RF) communications. Radio Aware Routing (RAR) is a mechanism where radios can interact with routing protocols(such as EIGRP) to signal the appearance, disappearance, and link conditions of one-hop routing neighbors.

The DLEP protocol runs between a router and its attached modems, allowing the modems to communicate link characteristics as they change, and convergence events (acquisition and loss of potential routing next-hops). DLEP provides an event driven mechanism instead of a timer-driven one and enables routing protocols to be radio-aware.

There are two methods for the router to locate its local WGB and set up DLEP sessions: auto discovery and manual configuration.

- In auto discovery mode, the router initiates the discovery process by sending a peer discovery signal to a well-known UDP multicast IPv4 address 224.0.0.117. Potential WGBs that receive the discovery signal will reply with peer offer and this signal contains the address/port combination. The router will then establish the TCP connection with WGB using that address and port information.
- <span id="page-1-2"></span>• In manual configuration method, router will use preconfigured address/port information to initialize the TCPconnection directly.

Upon establishment of a TCP connection, the DLEP session will be setup.

# **Prerequisites and Components Used**

The DLEP feature is supported for the following software releases, platforms, and AP Modes:

- Cisco 5900 Embedded Services Routers, Cisco IOS Release 15.7(3)M2 or greater
- <span id="page-1-3"></span>• WGB – Cisco IW3702 access point running autonomous image of Release 15.3(3)JI
- Wireless LAN Controller (WLC) Release 8.8

## **Example Network Topology**

The following figure shows a typical topology of DLEP deployment.

**Figure 1: DLEP Deployment Topology**

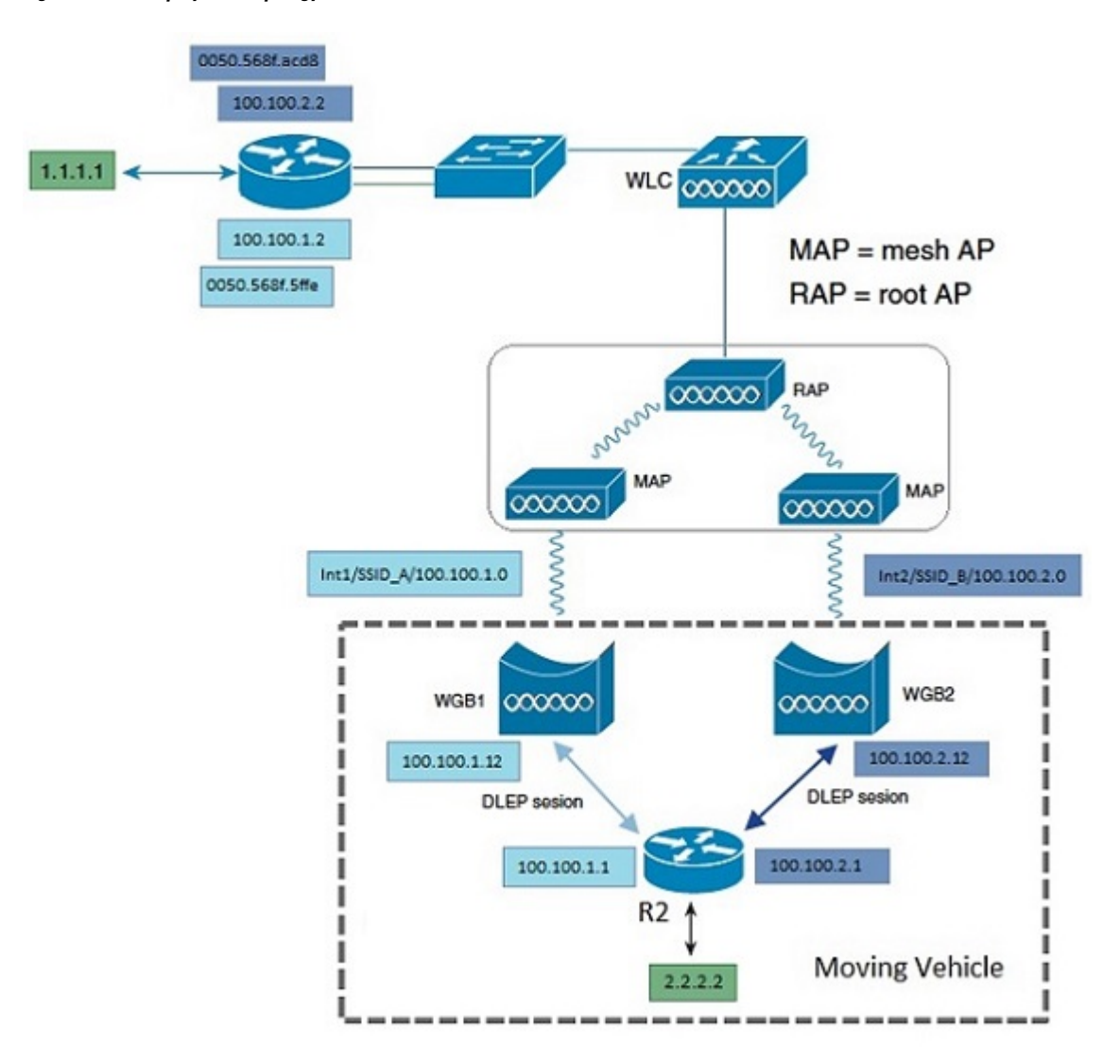

<span id="page-2-0"></span>In this example, two WGBs are deployed in a vehicle as DLEP clients to provide redundant radio links. Two DLEP sessions are setup between each WGB and the DLEP server, which in this case, is Cisco Embedded Services Router (ESR). Each mesh AP (MAP) is configured with two SSIDs (SSID\_A and SSID\_B). Each WGB associates to a different SSID and establish a DLEP session with the ESR respectively. WGBs report radio link metrics to ESR through DLEP messages. ESR uses these metrics to cooperate with routing protocol like EIGRP to make better link selection.

# **Wireless Lan Controller Configuration**

This section contains the Wireless Lan Controller configurations. Two WLANs (SSIDs) are required for the redundant radio links.

### **Procedure**

## **Step 1** Configure AP to FlexConnect mode.

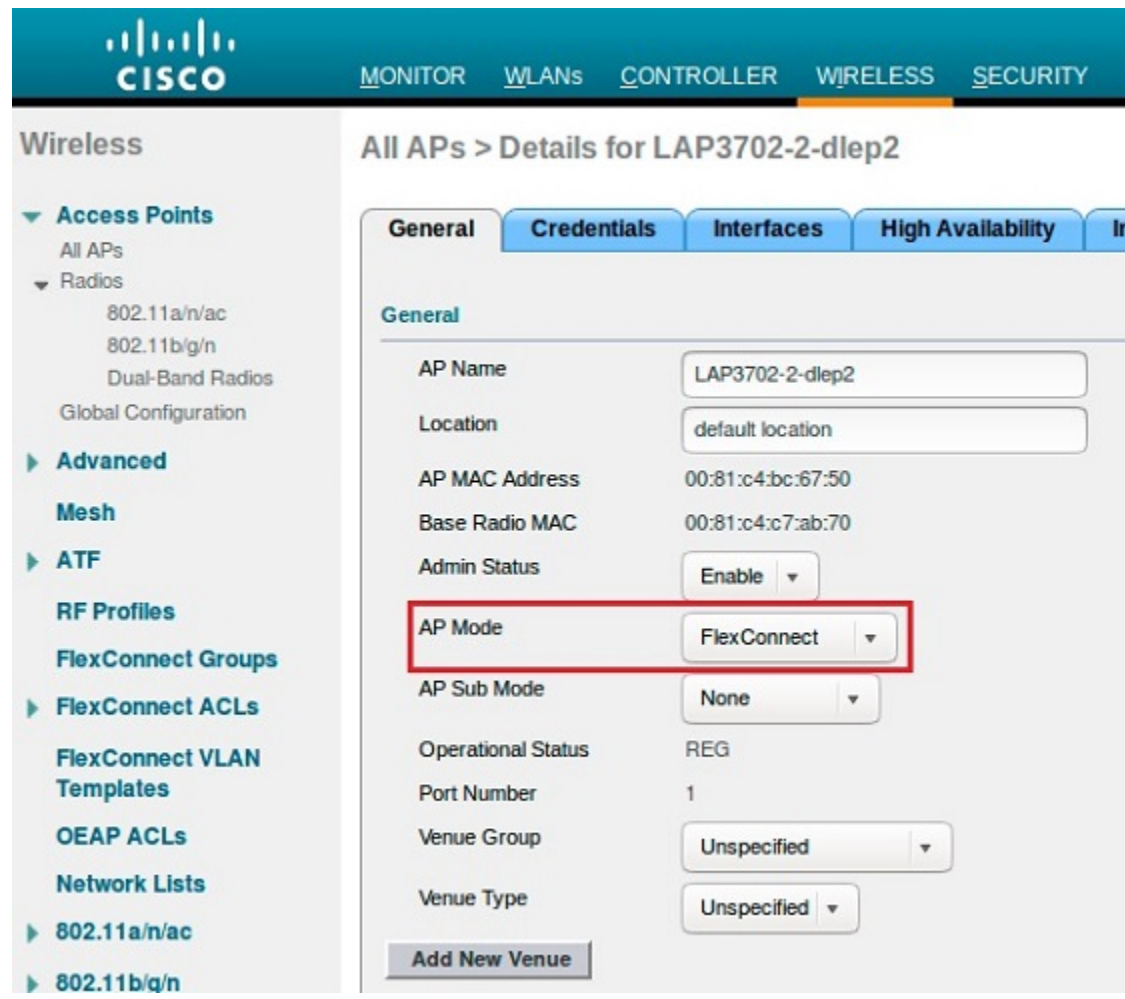

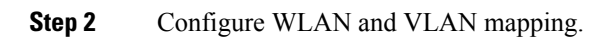

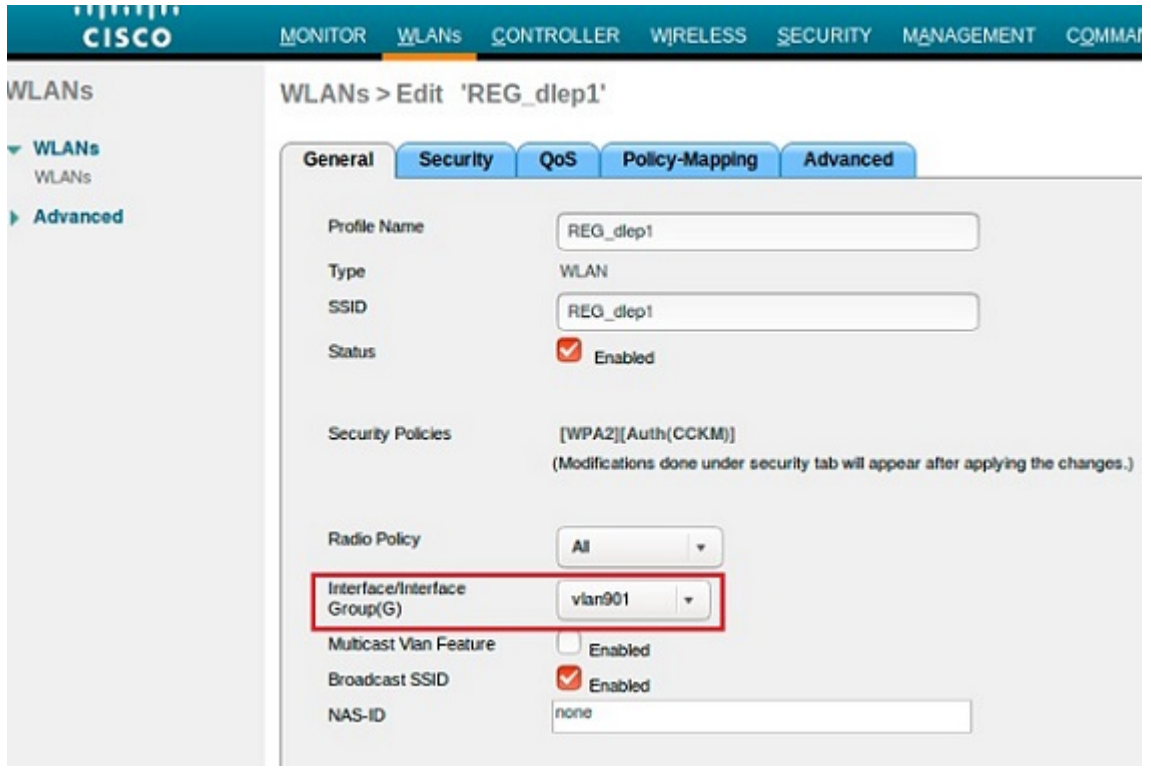

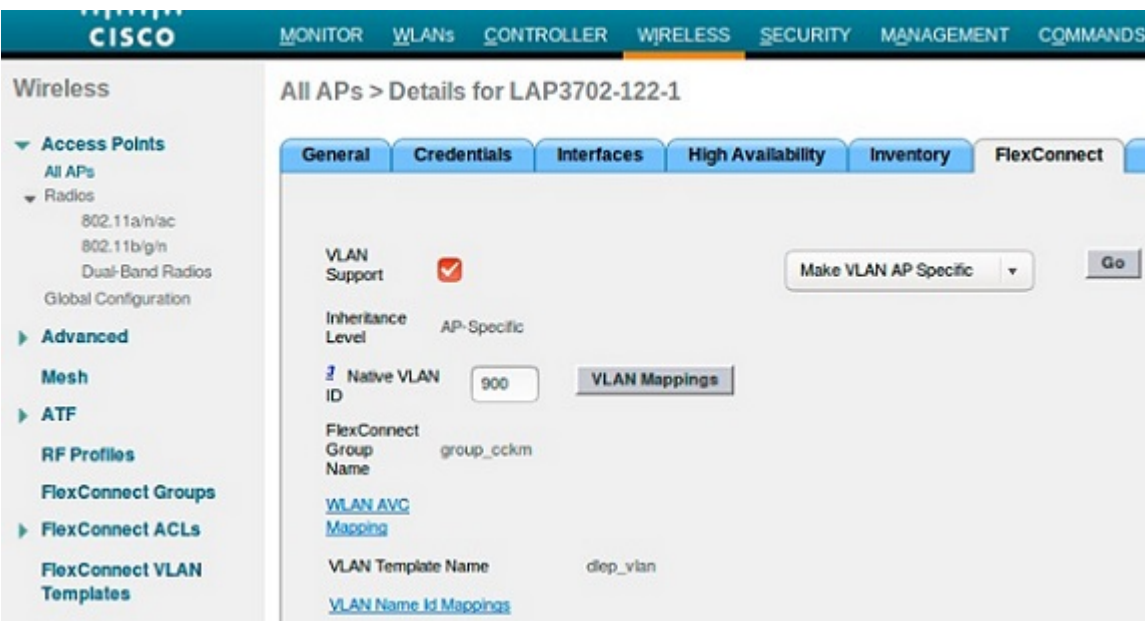

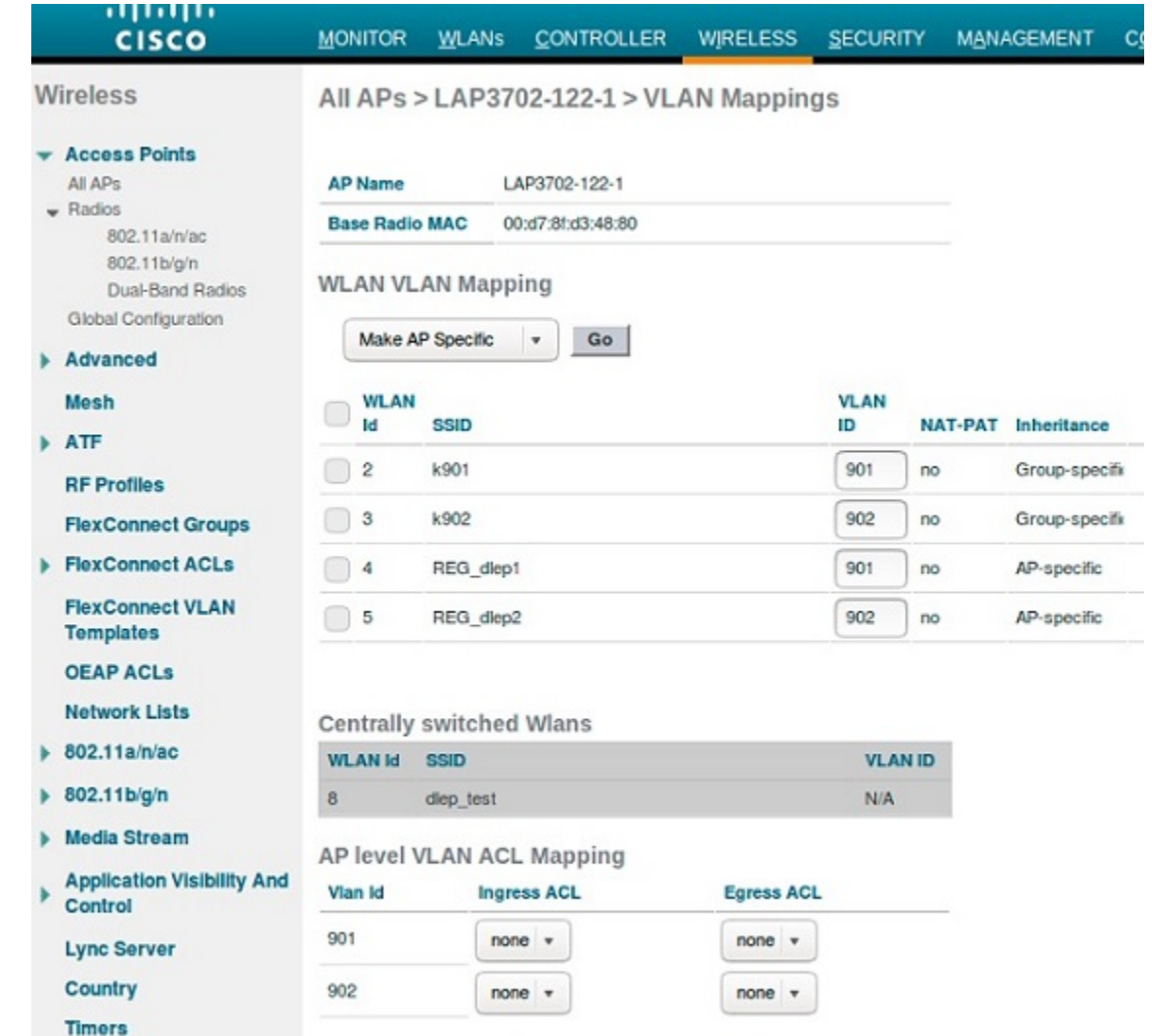

**Step 3** Create two WLAN SSIDs for the redundant radio links, and enable Flexconnect local switching.

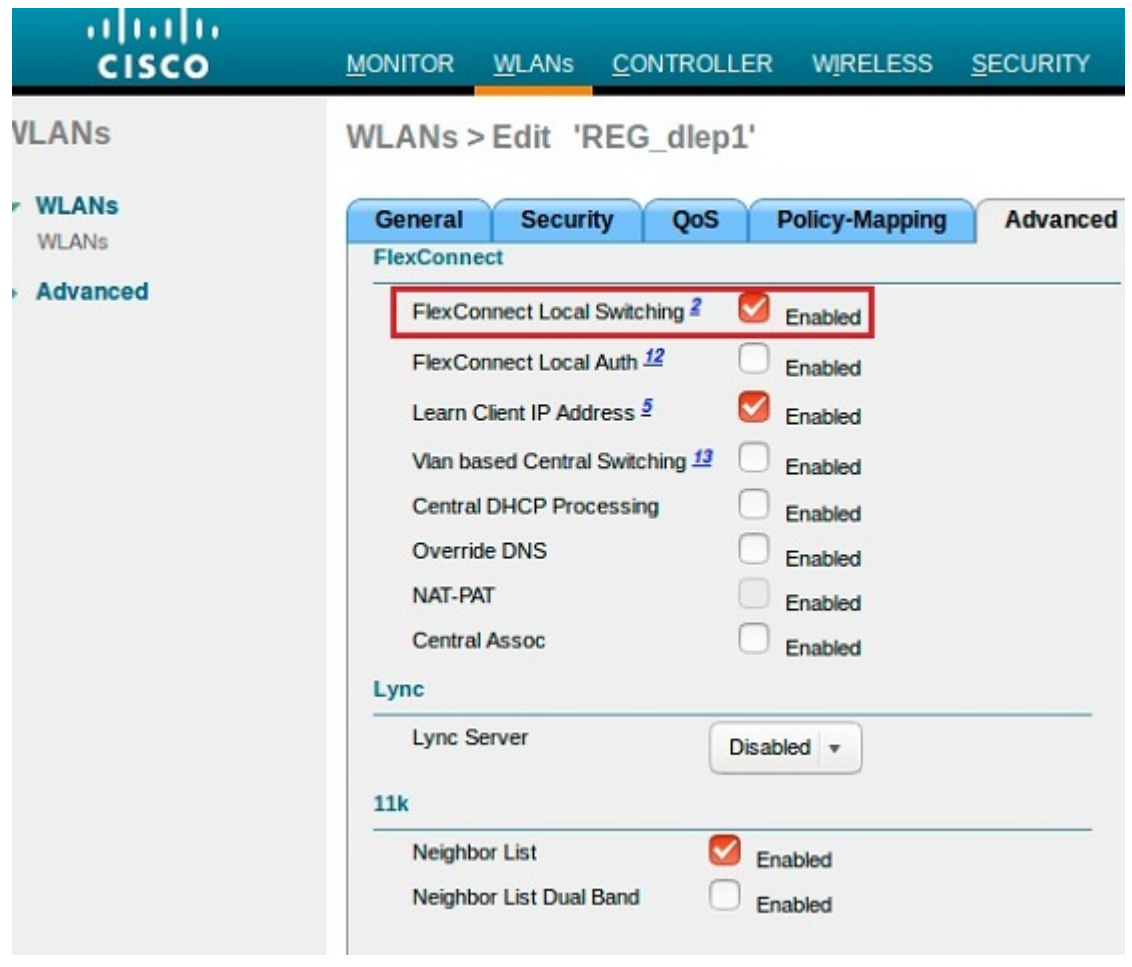

**Note** It is recommended that you disable MFP when using 802.1x.

# <span id="page-6-0"></span>**Workgroup Bridge Configuration**

Two IW3702 APs on the mobile client side should be configured as WGBs to associate to SSID\_A and SSID\_B respectively. Follow these steps to configure WGB:

### **Procedure**

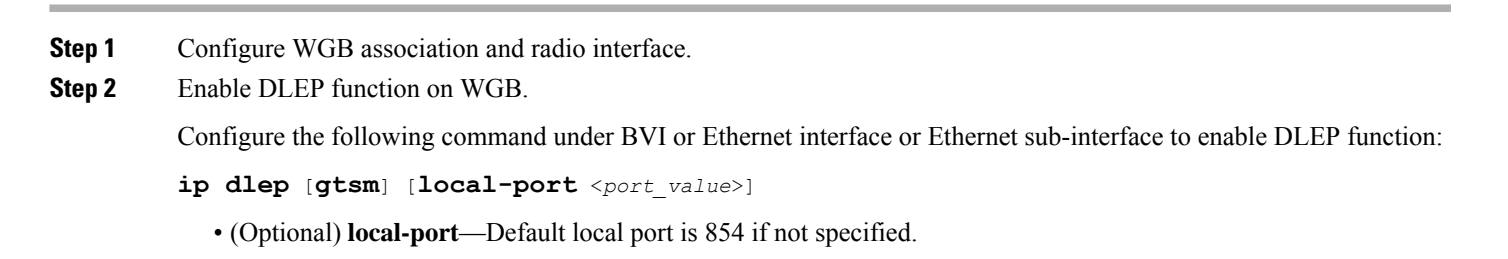

• (Optional) **gtsm**—To enable Generalized TTL Security Mechanism (GTSM) function on WGB. If it is configured, WGB checks whether the incoming UDP/TCP packet has valid TTL (255 or 254). Otherwise, the DLEP connection will be rejected.

#### **Example:**

The following example configures DLEP under subinterface:

```
interface GigabitEthernet0.811
encapsulation dot1Q 811
ip address 8.1.1.50 255.255.255.0
ip dlep gtsm
end
```
The following example configures DLEP under BVI:

```
interface BVI1
mac-address 7070.8b83.fe98
ip address 8.1.2.50 255.255.255.0
ip dlep local-port 38682
ipv6 address dhcp
ipv6 address autoconfig
ipv6 enable
end
```
**Step 3** (Optional) Configure DLEP parameters, heartbeat interval and neighbor update interval, under BVI or sub interface that has enabled DLEP.

Use the following command to set the interval for the DLEP client to wait before declaring a DLEP server peer failed.

wgb(config-if)# **ip dlep set heartbeat-interval** <*value*>

The value range of the heartbeat timer is from 1 to 60 seconds. The default value is 5 seconds. The new heartheat timer value will take effect in the next new dlep session.

Use the following command to set the interval for DLEP client to send neighbor update event in second.

wgb(config-if)# **ip dlep set neighbor-update-interval** <*value*>

The value range of the heartbeat timer is from 10 to 5000 milliseconds. If not specified, the default value is 4 seconds. The new neighbor update timer will take effect in the next new DLEP session.

Neighbor update interval will impact ESR response speed when link state changes. It is recommended to set a shorter neighbor-update-interval for high speed roaming.

- **Step 4** Configure DLEP neighbor under the WGB radio interface.
	- a) Use the following command to configure DLEP neighbor MAC address:

wgb(config-if)# **dlep neighbor** <*mac\_address*>

where the MAC address is the interface MAC of remote ESR.

- In the sample network topology (see Example Network [Topology,](#page-1-3) on page 2), an infrastructure None DLEP router is used instead of remote ESR, which is a better option. **Note**
- b) Use the following command to configure link metric threshold RSSI and CDR under the radio interface:

wgb(config-if)# **uplink-metrics**{[**rssi-threshold** <*value*>]|[**cdr-threshold** <*value*>]}

The value range of RSSI threshold is 0-100 dbm. When this value is configured, once the RSSI value is less than the configured RSSI threshold, WGB will send neighbor update message including all the radio metrics to the DLEP server immediately.

The value range of CDR threshold is 0-6000 mbps. When this value is configured, the neighbor update will be sent to the DLEP server when the current data rate is lower than the configured CDR threshold.

Each threshold can be configured separately but at least one is required. If not configured, the default value is 0 and disabled. If the DLEP function is not enabled, these thresholds will not be used.

## **WGB Configuration Examples**

• Configuration example of WGB1:

```
Hostname WGB1
dot11 ssid SSID_A
  authentication open
interface Dot11Radio0
no ip address
ssid SSID_A
antenna gain 0
antenna a-antenna
station-role workgroup-bridge
dlep neighbor 0050.568f.5ffe
uplink-metrics rssi-threshold 60 cdr-threshold 30
mobile station period 1 threshold 70
bridge-group 1
bridge-group 1 spanning-disabled
end
```

```
interface GigabitEthernet0.901
encapsulation dot1Q 901
ip address 100.100.1.12 255.255.255.0
ip dlep gtsm
end
```
#### • Configuration example of WGB2:

```
hostname WGB2
dot11 ssid SSID_B
   authentication open
```

```
interface Dot11Radio0
no ip address
ssid SSID_B
antenna gain 0
antenna a-antenna
station-role workgroup-bridge
dlep neighbor 0050.568f.acd8
uplink-metrics rssi-threshold 60 cdr-threshold 30
mobile station period 1 threshold 70
bridge-group 1
bridge-group 1 spanning-disabled
end
interface GigabitEthernet0.902
```

```
encapsulation dot1Q 901
ip address 100.100.2.12 255.255.255.0
```
ip dlep gtsm local-port 38682 end

# <span id="page-9-0"></span>**DLEP Server (Local ESR) Configuration**

Follow these steps to configure ESR as the DLEP server.

#### **Procedure**

**Step 1** Configure virtual template.

```
interface Virtual-Template 1
ip unnumbered Ethernet0/1
interface Virtual-Template 2
```

```
ip unnumbered Ethernet0/2
```
**Step 2** Configure DLEP draft version 1.27 under Ethernet interfaces with the following command:

## **ip dlep vtemplate 1 version v1.27** [**gtsm**] **client** {**ipv4**|**ipv6**} <*ip\_addr*> **port** <*port*>

#### **Example:**

The following example enables DLEP draft version 1.27 and uses auto discovery mode to discovery DLEP client. If you need to enable gtsm, use the gtsm keyword.

```
interface Ethernet0/1
ip dlep vtemplate 1 version v1.27 [gtsm]
```
The following example enables DLEP draft version 1.27 and uses preconfigured DLEP client ip address and port number instead of auto discovery mode.

```
interface Ethernet0/2
ip dlep vtemplate 2 version v1.27 gtsm client ip 100.100.2.12 port 854
```
#### **Step 3** Configure the VMI interface.

```
interface vmi1
ip unnumbered Ethernet0/1
physical-interface Ethernet0/1
```
interface vmi2 ip unnumbered Ethernet0/2 physical-interface Ethernet0/2

**Step 4** Configure EIGRP with static neighbor.

The link metrics of VMI interface map to the basic EIGRP interface parameters according to the following mapping table:

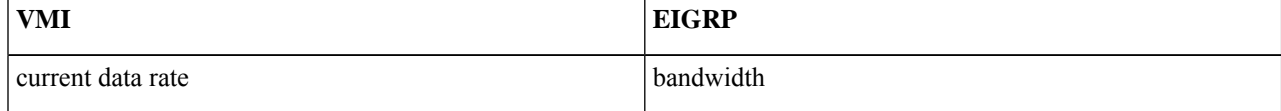

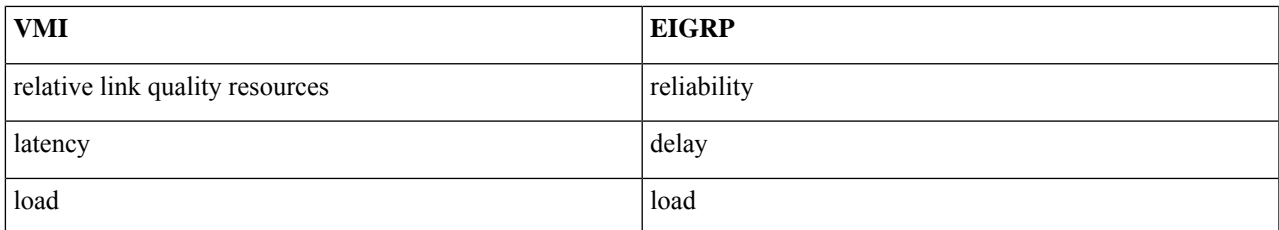

For more information about this mapping, see Enhanced Interior Gateway Routing Protocol (EIGRP) Wide Metrics White [Paper](http://www.cisco.com/c/en/us/products/collateral/ios-nx-os-software/enhanced-interior-gateway-routing-protocol-eigrp/whitepaper_C11-720525.html).

For the implementation of this feature, relative link quality (RLQ) is the main factor to be considered for link quality. So the default EIGRP metric weights should be updated using the metric weights command.

When DLEP works between WGB and ESR, WGB reports CDR and RLQ. Default K values of EIGRP are: K1=K3=1, K2=K4=K5=0. Thus, by default, only CDR will impact ESR route selection. **Note**

When calculating CDR, WGB will take negotiated data rate, RF status, retry counters, roaming event, and so on into consideration.For WGB low speed moving scenarios, CDR can guarantee the better link to be selected.

But for WGB high speed moving scenario, or other cases where RF signal changes rapidly, the delay introduced by CDR calculation may cause large data interruption. To make ESR respond more quickly to link state change, you may change the K values of EIGRP case by case, for example, setting K5=<1-255>, to make RLQ impact more on route selection.

#### **Example:**

```
router eigrp 100
metric weights 0 1 0 1 0 1
traffic-share min across-interfaces
network 2.2.2.2 0.0.0.0
network 100.100.1.0 0.0.0.255
network 100.100.2.0 0.0.0.255
neighbor 100.100.1.2 vmi1
neighbor 100.100.2.2 vmi2
eigrp router-id 2.2.2.2
```
## **ESR Configuration Example**

```
hostname ESR-Vehicle
!
interface Ethernet0/1
description DLEP radio connection
 ip address 100.100.1.1 255.255.255.0
 ip dlep vtemplate 1 version v1.27 gtsm
duplex auto
 speed auto
!
interface Ethernet0/2
 description DLEP radio connection
 ip address 100.100.2.1 255.255.255.0
 ip dlep vtemplate 2 version v1.27 gtsm client ip100.100.2.12 port 38682
duplex full
speed auto
!
interface Virtual-Template1
ip unnumbered Ethernet0/1
```

```
!
interface Virtual-Template2
ip unnumbered Ethernet0/2
!
interface vmi1
ip unnumbered Ethernet0/1
physical-interface Ethernet0/1
!
interface vmi2
ip unnumbered Ethernet0/2
physical-interface Ethernet0/2
!
!
router eigrp 100
metric weights 0 1 0 1 0 1
traffic-share min across-interfaces
network 2.2.2.2 0.0.0.0
network 100.100.1.0 0.0.0.255
network 100.100.2.0 0.0.0.255
neighbor 100.100.1.2 vmi1
neighbor 100.100.2.2 vmi2
eigrp router-id 2.2.2.2
```
# <span id="page-11-0"></span>**Remote ESR Configuration**

Configure EIGRP on the remote ESR with static neighbor interface.

#### Remote ESR Configuration Example

```
hostname ESR-Infra
interface Ethernet0/1
ip address 100.100.1.2 255.255.255.0
```

```
interface Ethernet0/2
ip address 100.100.2.2 255.255.255.0
```
<span id="page-11-1"></span>router eigrp 100 network 1.1.1.1 0.0.0.0 network 100.100.1.0 0.0.0.255 network 100.100.2.0 0.0.0.255 neighbor 100.100.1.1 Ethernet0/1 neighbor 100.100.2.1 Ethernet0/2 eigrp router-id 1.1.1.1

## **Verifying the Configuration**

## **Displaying DLEP Configuration**

The following command shows information about DLEP configurations, such as the server's IP address, port, heartbeat threshold, and peer-terminate-ack-timeout value.

```
WGB#show dlep config
local udp port=854
local tcp port=854
local ipv4=8.1.1.50
router udp port=55555
router tcp port=55556
```

```
router ipv4=0.0.0.0
Type Description: no type description
 local ID=0
peer offer tiemout=5 seconds
 peer heartbeat interval=5 seconds
peer heartbeat missed threshold=3
peer termination ack timeout=1000 milliseconds
peer termination missed ack threshold=3
neighbor up ack timeout=1000 milliseconds
 neighbor up missed ack threshold=3
neighbor update interval timeout=4000 milliseconds
neighbor activity timer=5 seconds
neighbor down ack timeout=1000 milliseconds
neighbor down missed ack threshold=3
```
## **Displaying DLEP Peer Information**

The following command provides DLEP peer (DLEP server for WGB) information.

```
WGB#show dlep peers
```

```
DLEP Local Client 2
Peer Description
 Peer State [Established State]
Peer UDP port=55555
 Peer TCP port=55556
 Peer IPv4=8.1.1.200
 peer heartbeat=5 seconds
peer heartbeat missed count=0
peer term ack missed count=0
 peer term ack missed threshold=3
 neighbor up ack timeout=1000 milliseconds
 neighbor up missed ack threshold=3
neighbor update interval timeout=4000 milliseconds
 neighbor down ack timeout=1000 milliseconds
 neighbor down missed ack threshold=3
```
## **Displaying DLEP Neighbors**

The following command shows information of DLEP neighbors.

```
WGB#show dlep neighbors
```

```
DLEP Local Client 2
 Client ID=0
Router ID=0
Peer Description
 Peer UDP port=55555
 Peer TCP port=55556
 Peer IPv4=8.1.1.200 Neighbor Local ID=5456
 Neighbor MAC: 00:50:56:8F:5F:FE
Neighbor uptime is 0 hours 0 minutes 20 seconds
Metrics:
RLQ TX=100 <0-100> RLQ RX=100 <0-100>
Latency=10 milliseconds
 CDR TX=65399414 bps CDR RX=66717773 bps
MDR TX=72000000 bps MDR RX=72000000 bps
Maxretry triggered neighbor update: 0
RSSI triggered neighbor update: 0
CDR triggered neighbor update: 0
```
## **Displaying DLEP Client Counters**

The following command shows packets counters of DLEP client.

```
WGB1-1A8C#show dlep counters
DLEP Client Counters
Last Clear Time =
DLEP Server IP=8.1.1.200:55556
Peer Counters:
 RX Peer Discovery 1 TX Peer Offer 1
 RX Peer Offer 0 0 TX Peer Discovery 0
 RX Peer Init 1 TX Peer Init Ack 1
 RX Peer Init Ack 0 TX Peer Init 0RX Heartbeat 19 TX Heartbeat 20
 RX Peer Terminate 0 TX Peer Terminate Ack 0RX Peer Terminate Ack 0 TX Peer Terminate 0
 RX Peer Update Request 0 TX Peer Update Response 0
Neighbor Counters:
 RX Neighbor Up 0 TX Neighbor Up Ack 0
 RX Neighbor Up Ack 1 TX Neighbor Up 1 1 TX Neighbor Up
 RX Neighbor Metric 0 TX Neighbor Metric 29
 RX Neighbor Down 0 TX Neighbor Down Ack 0
 RX Neighbor Down Ack 0 TX Neighbor Down 0
 Rx Neighbor Announce Request 0 TX Neighbor Announce Response 0
 RX Neighbor Link Char Request 0 TX Neighbor Link Char Response 0
 RX Neighbor Link Char Response 0 TX Neighbor Link Char Request 0
Exception Counters:
RX Invalid Message 0 RX Unknown Message 0
RX Unexcepted Message 0 Neighbor Not Found 0
Timer Counters:
Peer Heartbeat Timer 20
Peer Terminate Ack Timer 0
Neighbor Init Ack Timer 0
Neighbor Metrics Interval Timer 25
Neighbor Terminate Ack Timer 0
```
## <span id="page-13-0"></span>**Debug Commands**

**Note** Contact your Cisco Support engineer for any troubleshooting support you may need.

• The following command triggers the WGB to send peer terminate to the DLEP server to remove the specified peer:

```
wgb#clear dlep peer
```
• The following command clears the DLEP client counters:

```
wgb#clear dlep counters
```
• The following command displays the DLEP client process event information:

```
WGB#debug dlep client [detail]
```
• The following command displays the DLEP neighbor transaction information:

WGB#**debug dlep neighbor** {<*mac-address*>|**all**|**detail**|**error**|**metric**|**state**} H.H.H DLEP client neighbor MAC addr debugging information for all DLEP neighbors detail DLEP neighbor detail information error DLEP neighbor error information metrics DLEP neighbor metrics information state DLEP neighbor state machine information

• The following commands display the DLEP peer transaction information:

WGB#**debug dlep peer** {**detail**|**error**|**state**|**packet** {**detail**|**dump**|**incoming**|**outgoing**}}

detail DLEP peer detail information error DLEP peer error information packet display DLEP peer packet information state DLEP peer state machine information

WGB#**debug dlep peer packet** {**detail**|**dump**|**incoming**|**outgoing**} detail display DLEP client packet details dump display DLEP peer packet as a hex dump incoming filter DLEP client incoming packets outgoing filter DLEP client outgoing packets

• The following commands display the DLEP timer detail information:

WGB#**debug dlep timer** [**detail**]

© 2018 Cisco Systems, Inc. All rights reserved.

## aludu cisco.

Cisco Systems, Inc. San Jose, CA 95134-1706 USA

**Americas Headquarters Asia Pacific Headquarters Europe Headquarters** CiscoSystems(USA)Pte.Ltd. Singapore

CiscoSystemsInternationalBV Amsterdam,TheNetherlands

Cisco has more than 200 offices worldwide. Addresses, phone numbers, and fax numbers are listed on the Cisco Website at www.cisco.com/go/offices.